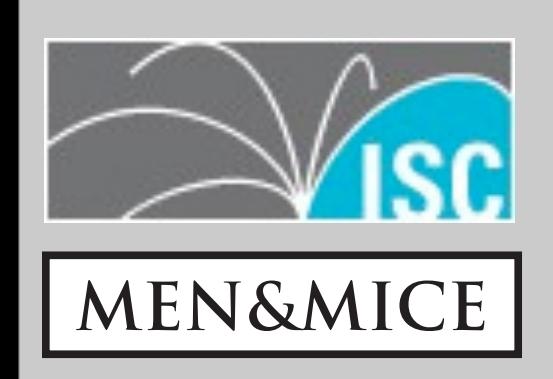

### BIND 10

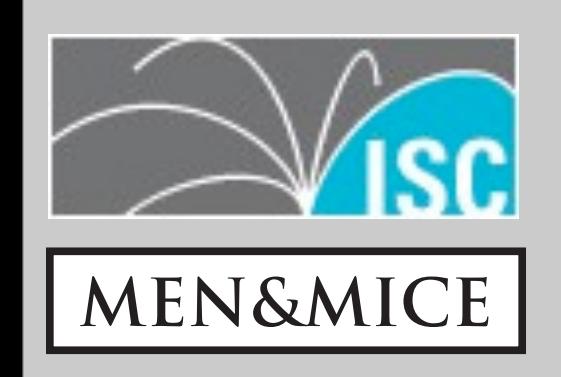

## The BIND 10 story

## History of BIND DNS

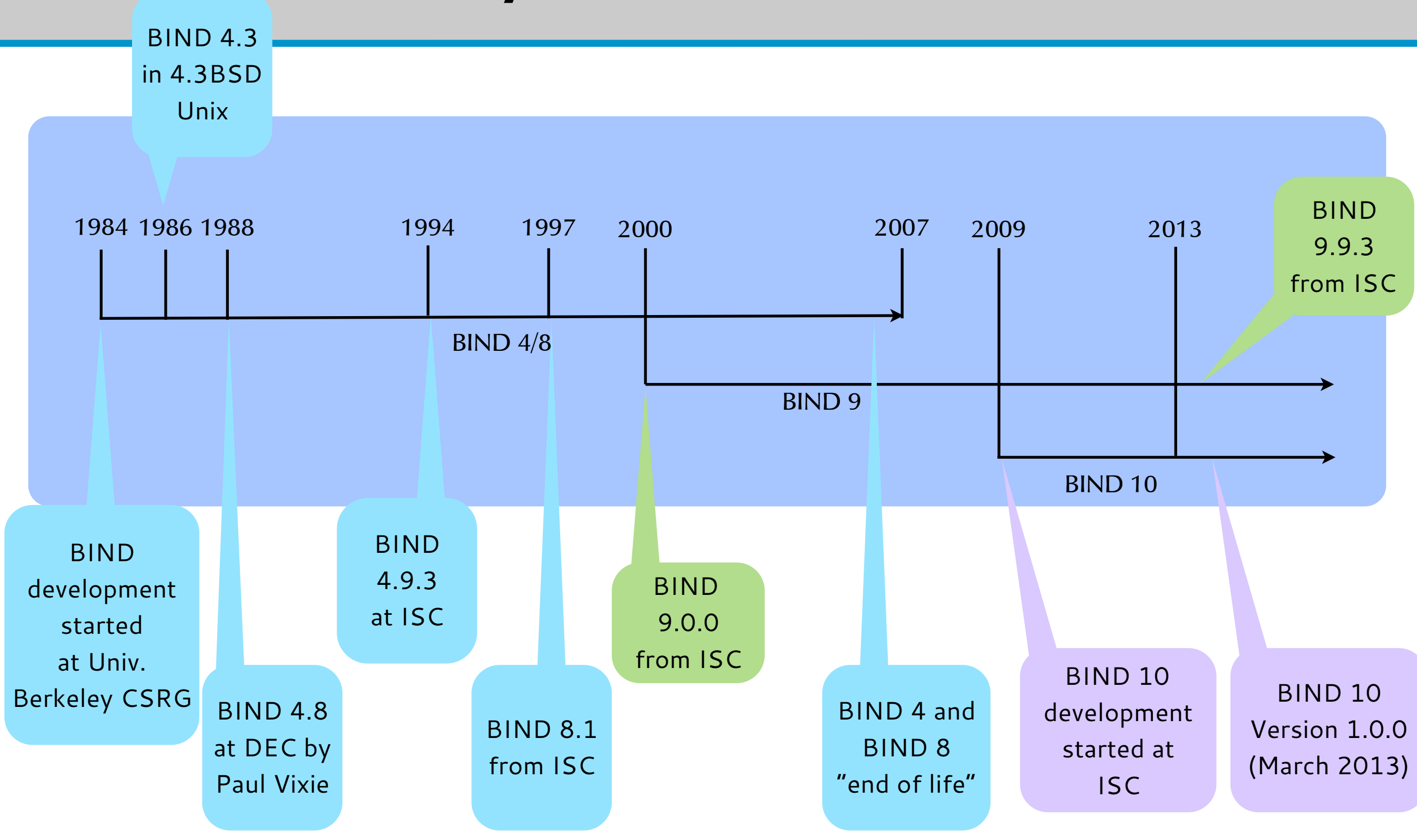

## Why a new BIND

- BIND 9 was designed in 1998-1999
	- first release 9.0.0 in September 2000
- the world has changed since then
	- multicore CPU, lots of memory
	- new requirements ...

4

- Hardware scalability
	- 10's to 100's of CPU cores
	- multi-machine cluster

5

- Robustness through modularization
	- minimized the impact of software errors
	- only requested modules are loaded
	- reduced "fate-sharing"
		- a software error will only bring down one module, not the whole BIND 10 system

- Extensibility through modularization
	- BIND is the "IETF reference implementation" for DNS (and DHCP)
	- BIND 10 implements new functions as modules
		- not every operator needs to load and use these functions
	- operators can create their own extension modules

7

- Customization "out-of-the-box"
	- recursive-caching DNS
	- authoritative DNS
	- DHCPv4
	- DHCPv6

- Dynamic reconfiguration
	- configuration changes through command-lineinterface (CLI) or API
	- configuration changes are applies immediately (no "reload")
	- configuration "roll-back"

#### • SQL backend

- integration into provisioning systems through SQL Database backends
- configuration and data (DNS and DHCP)

 $1<sub>0</sub>$ 

## BIND 10 development

#### • BIND 10 1.0.0 was released in February 2013

• Development will continue to add more functionality

11

## BIND 10 sponsors

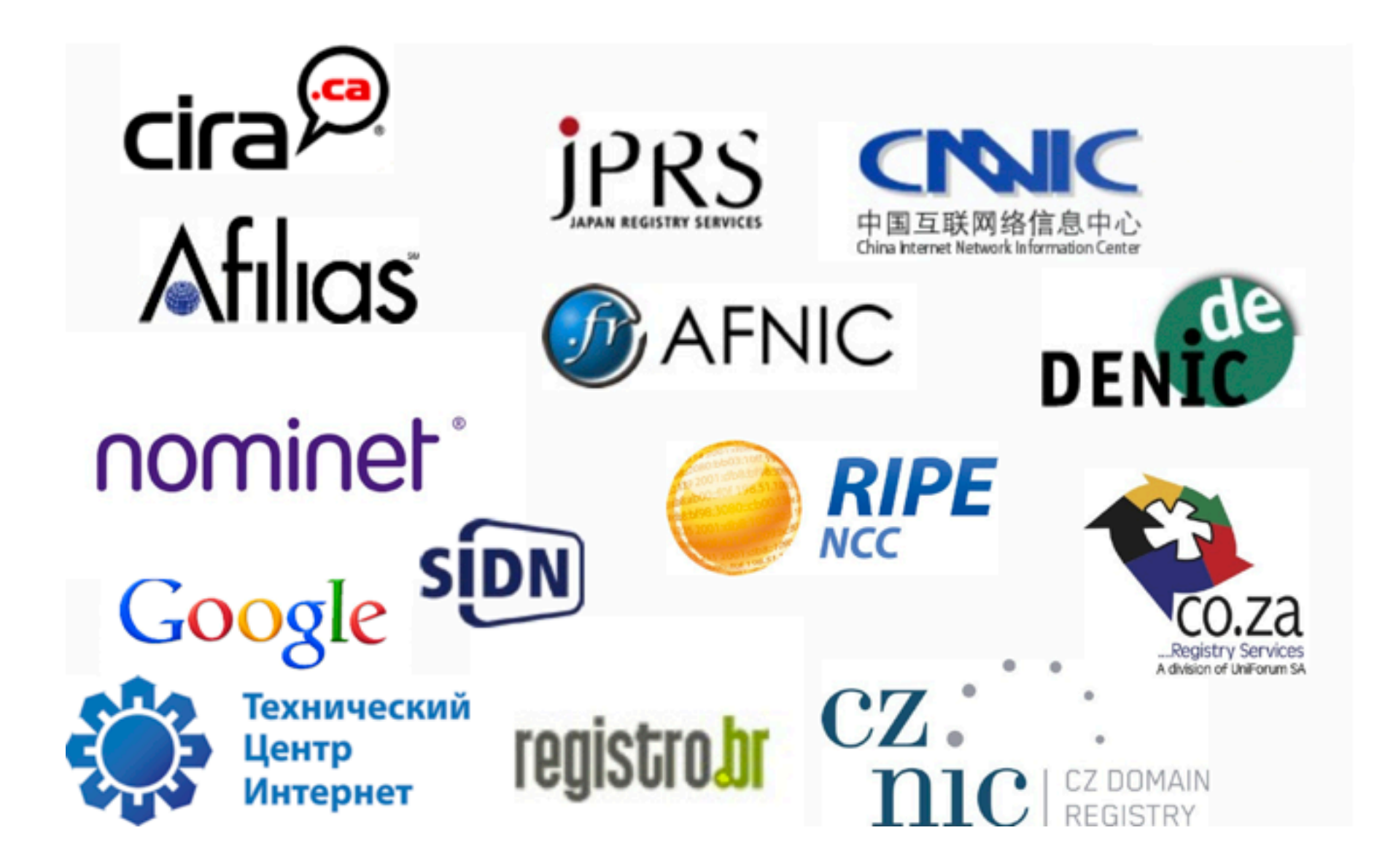

## What about BIND 9?

• ISC will continue to develop and maintain BIND 9 in parallel to BIND 10

- BIND 9 EOL (end-of-live) will be announced years ahead once BIND 10 has most (or all) BIND 9 features
- BIND 9.9 will be the new ESV (extended support version)
- BIND 9.10 will be released in 2013

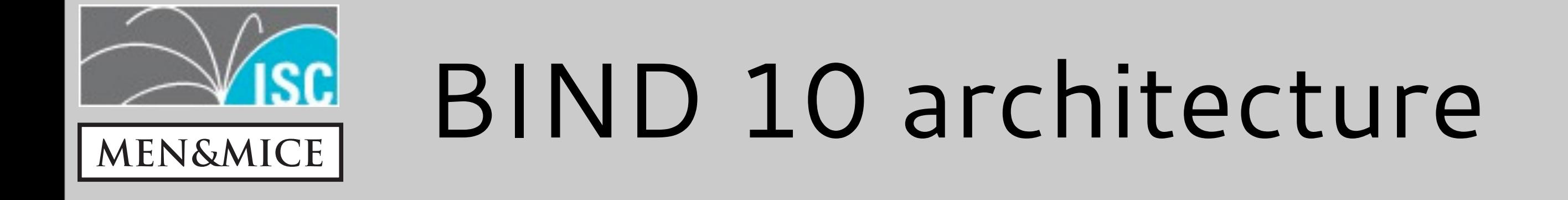

### Architecture

- BIND 4/8/9 had a monolithic architecture
	- (almost) all functions where inside the "named" process
- BIND 10 has a multi-process architecture
	- multiple specialized processes run and communicate over a message bus

Master

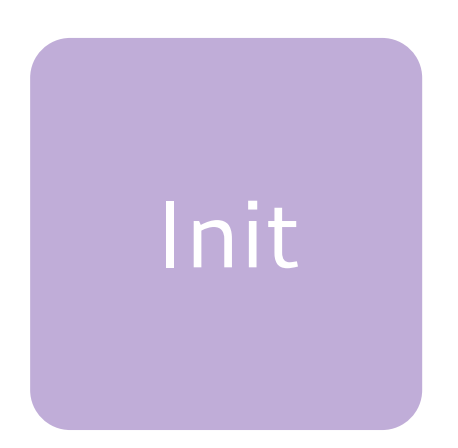

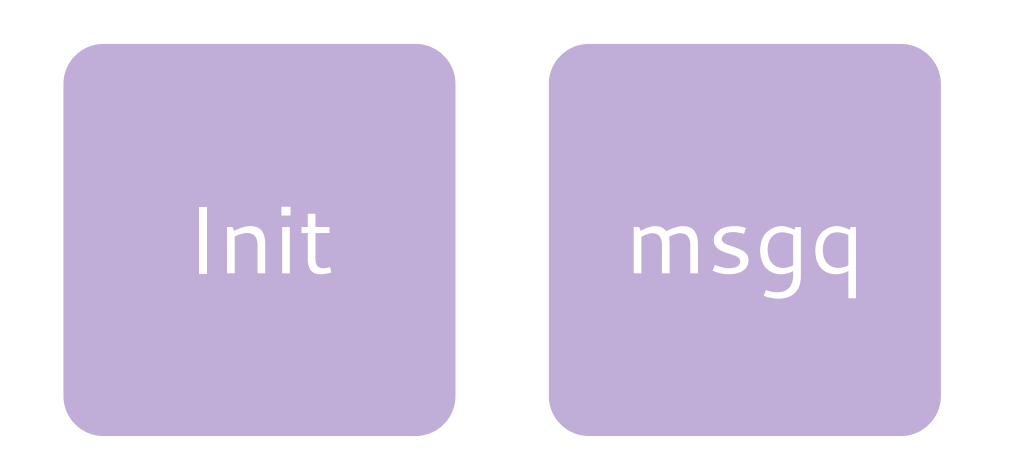

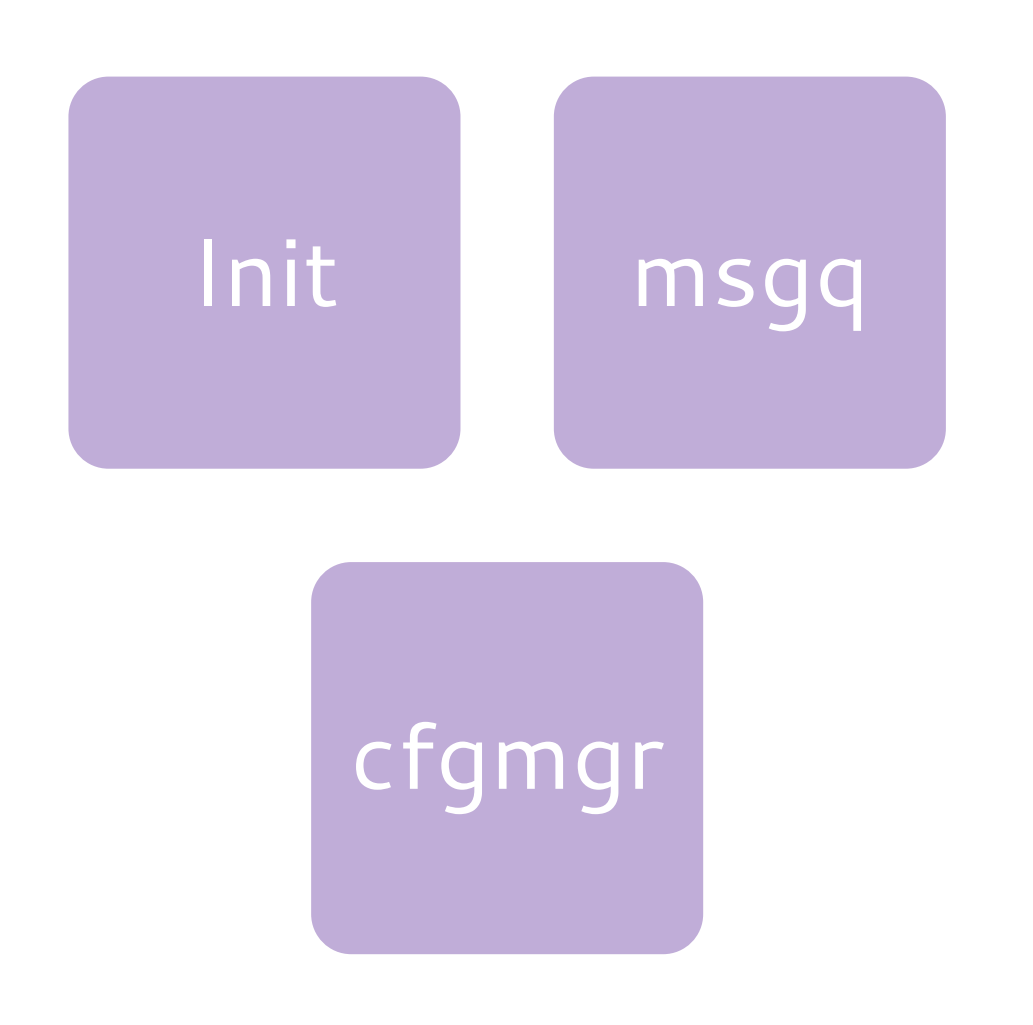

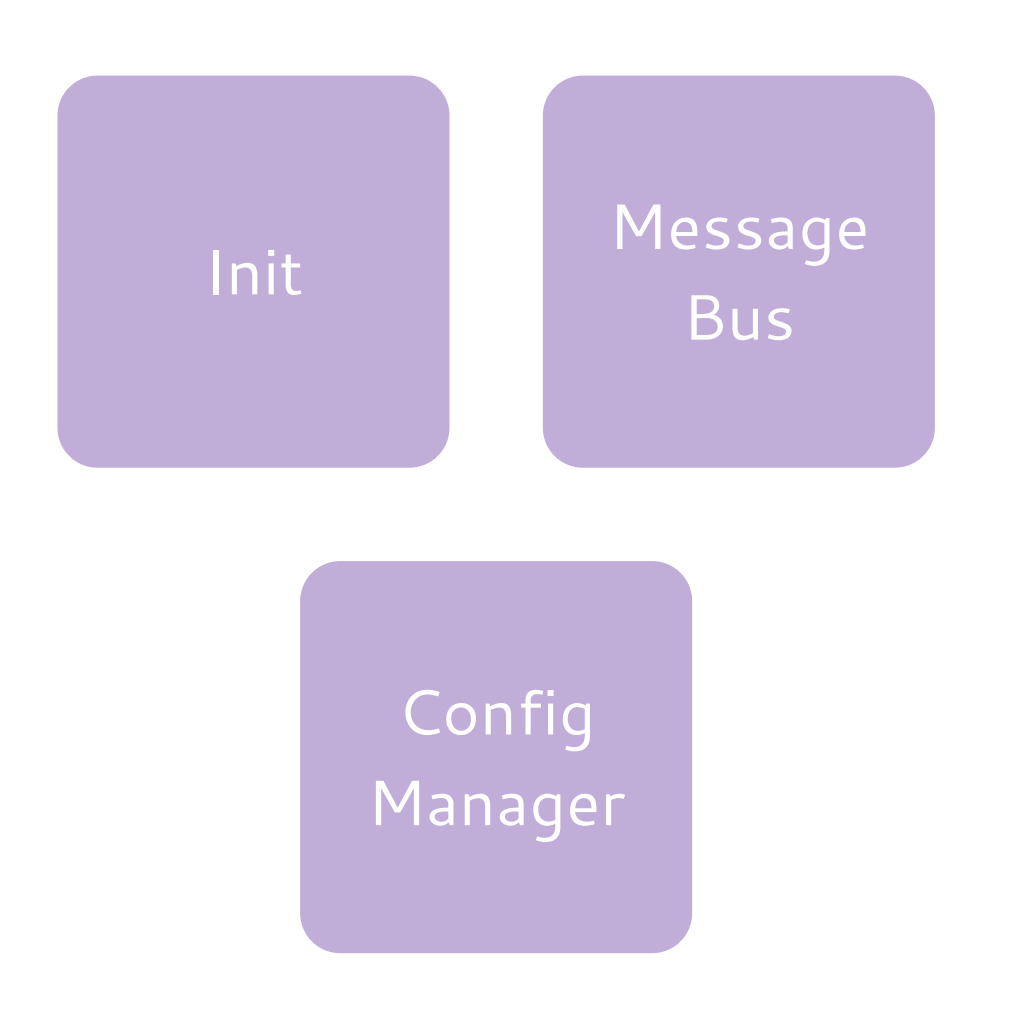

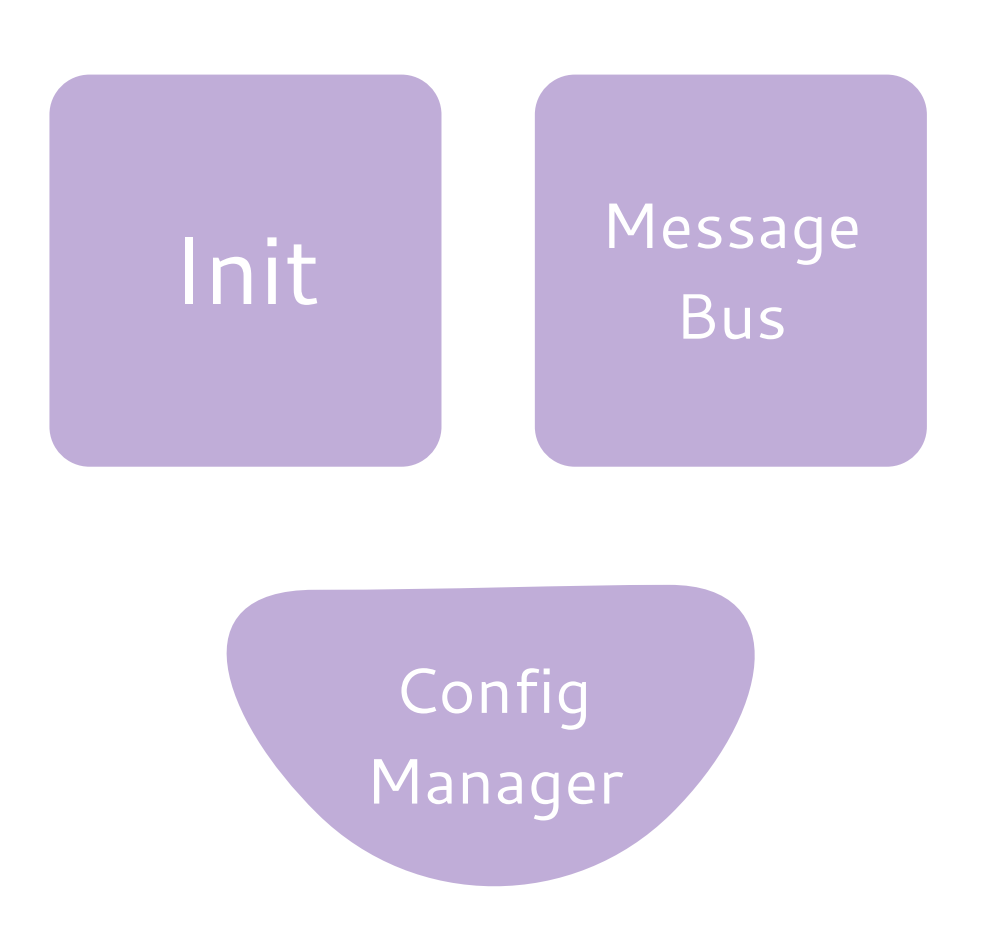

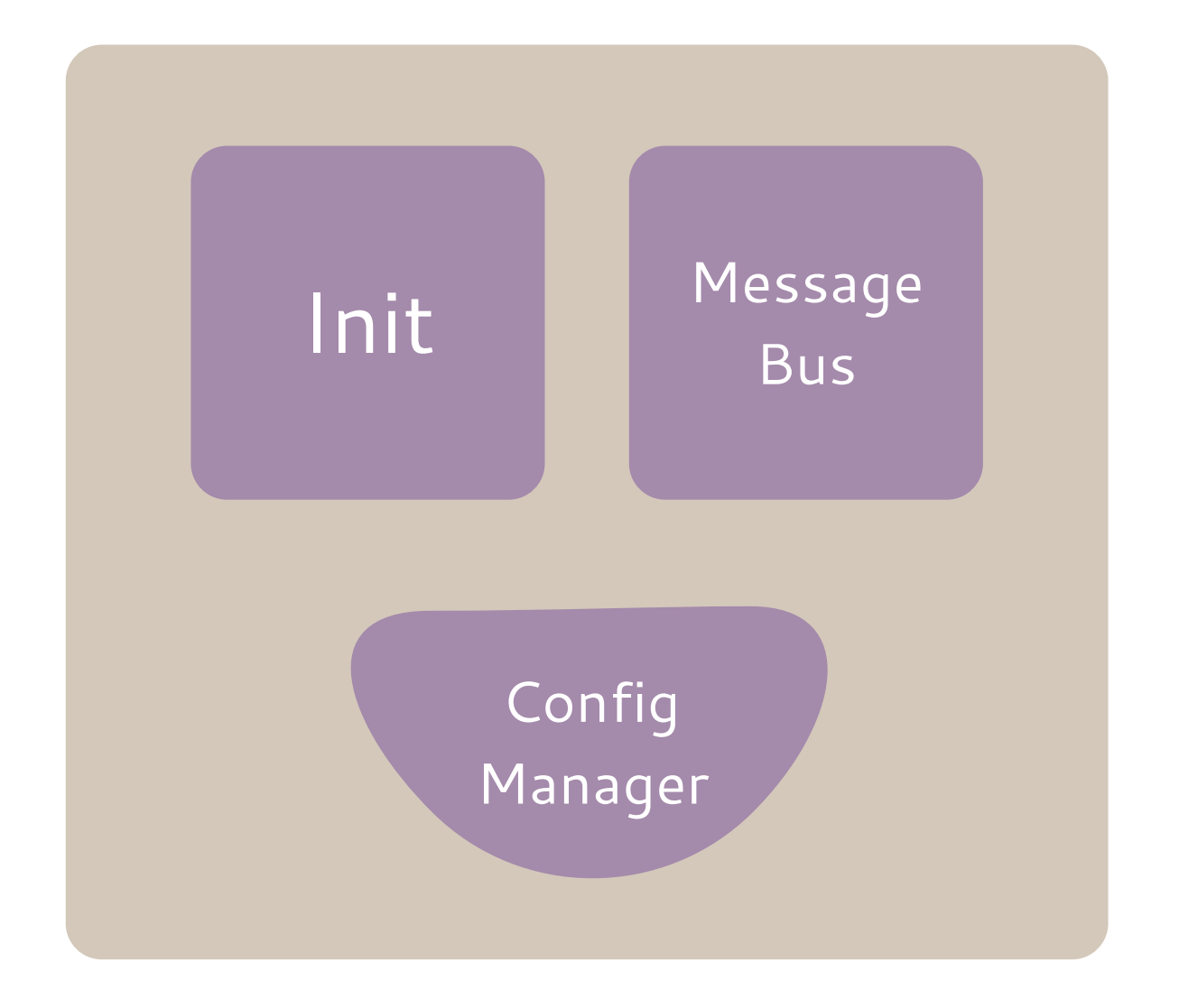

### Example: Authoritative DNS

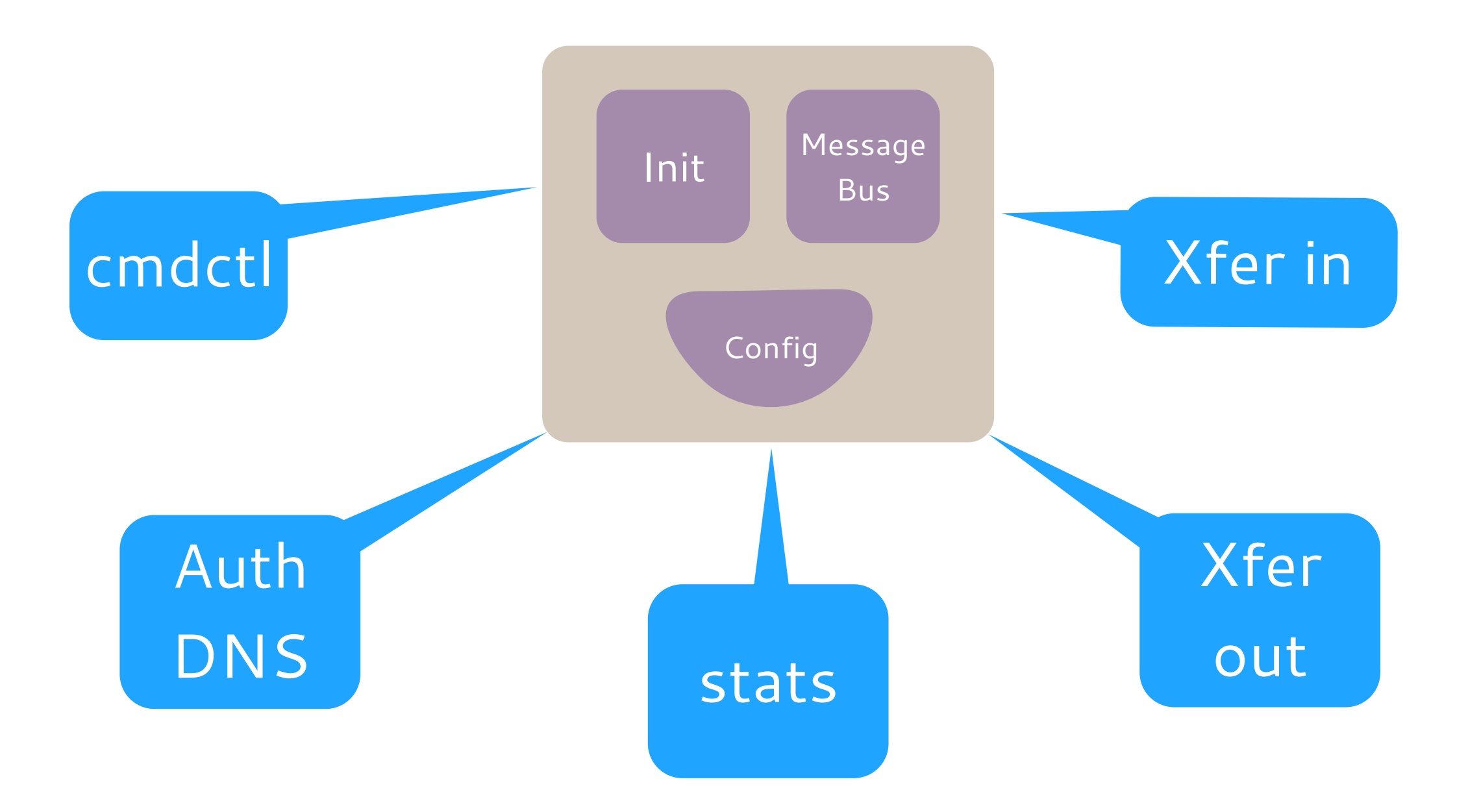

### Example: Authoritative DNS (Master)

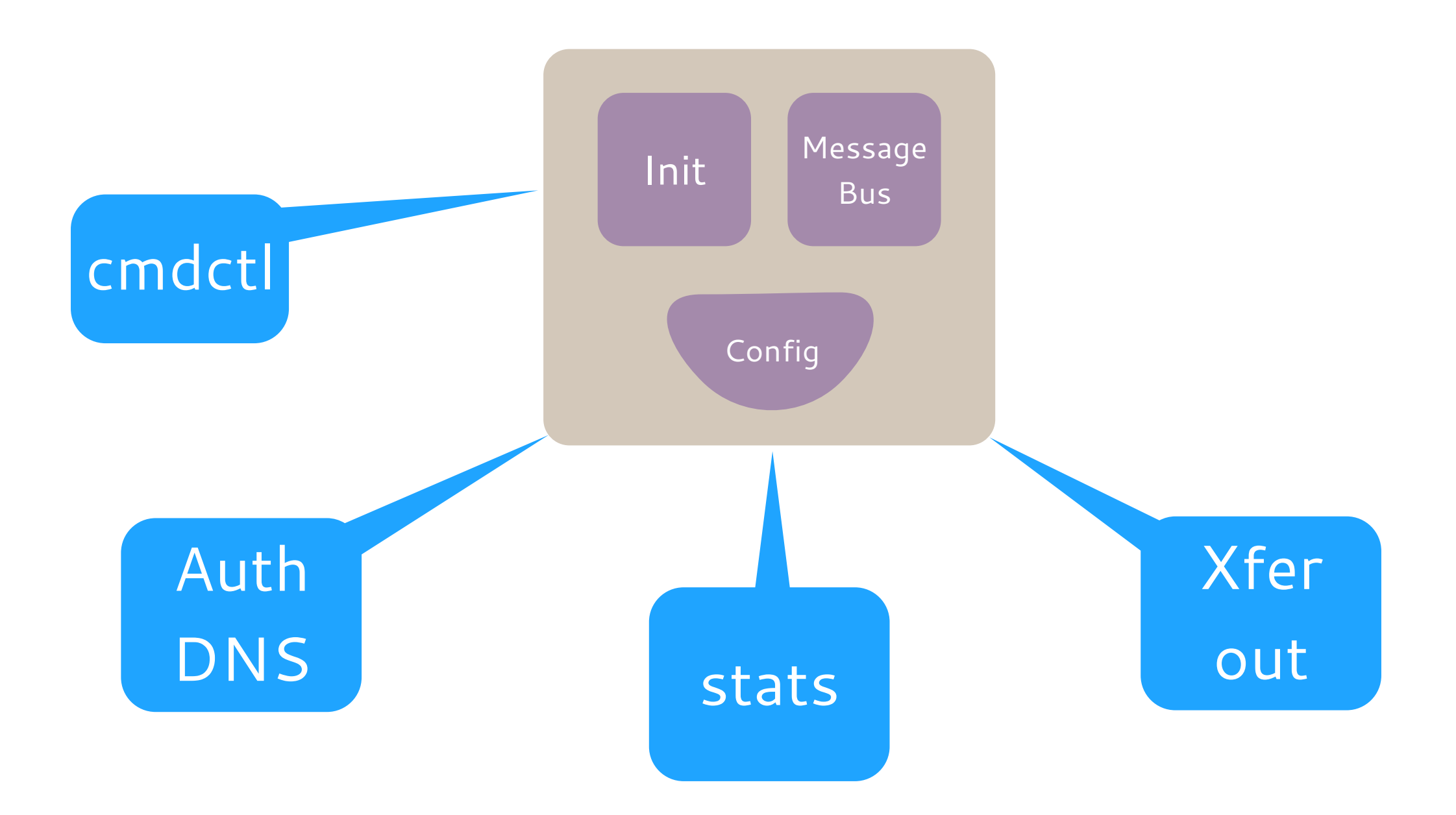

### Example: Secondary DNS (Slave)

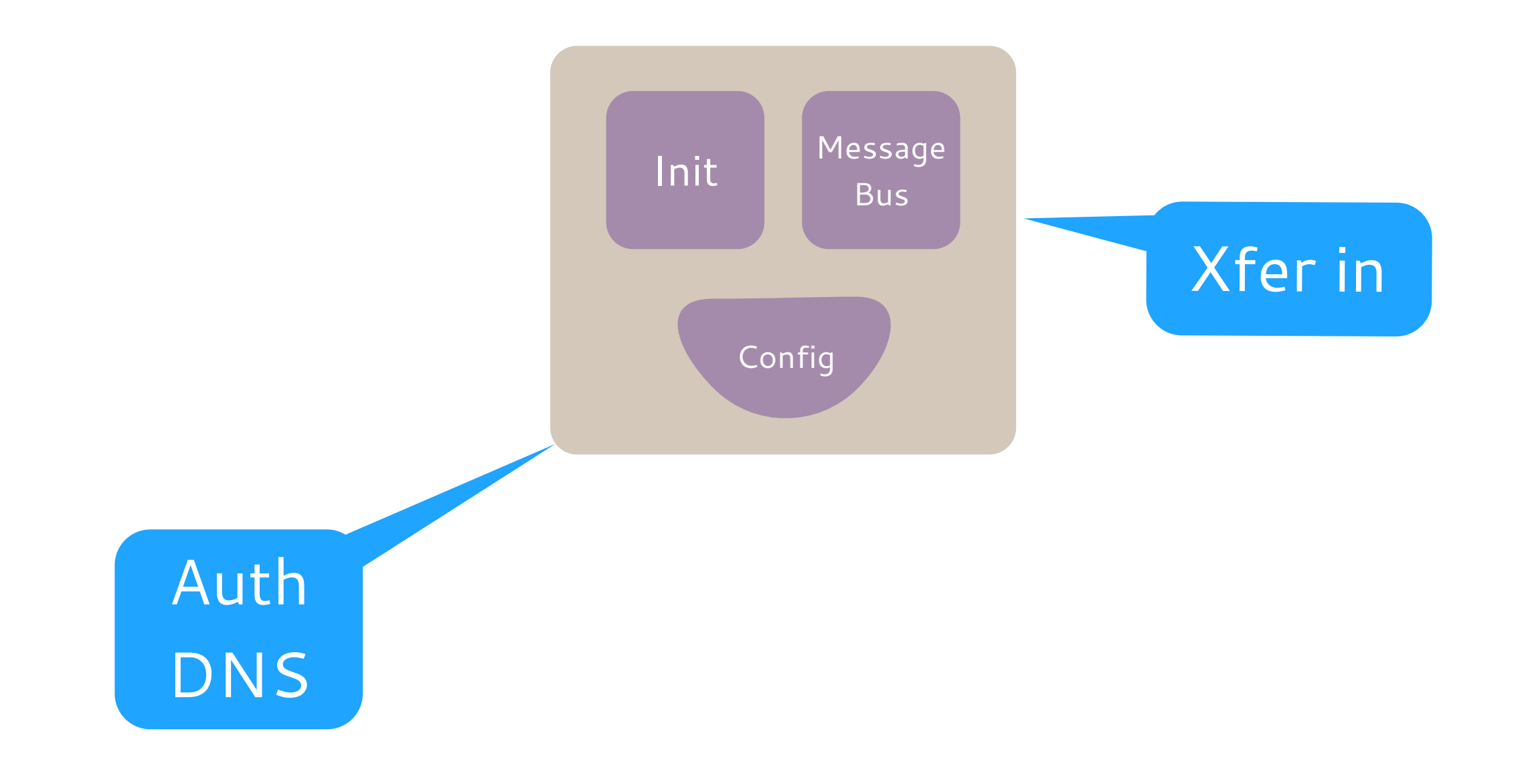

## Example: caching DNS

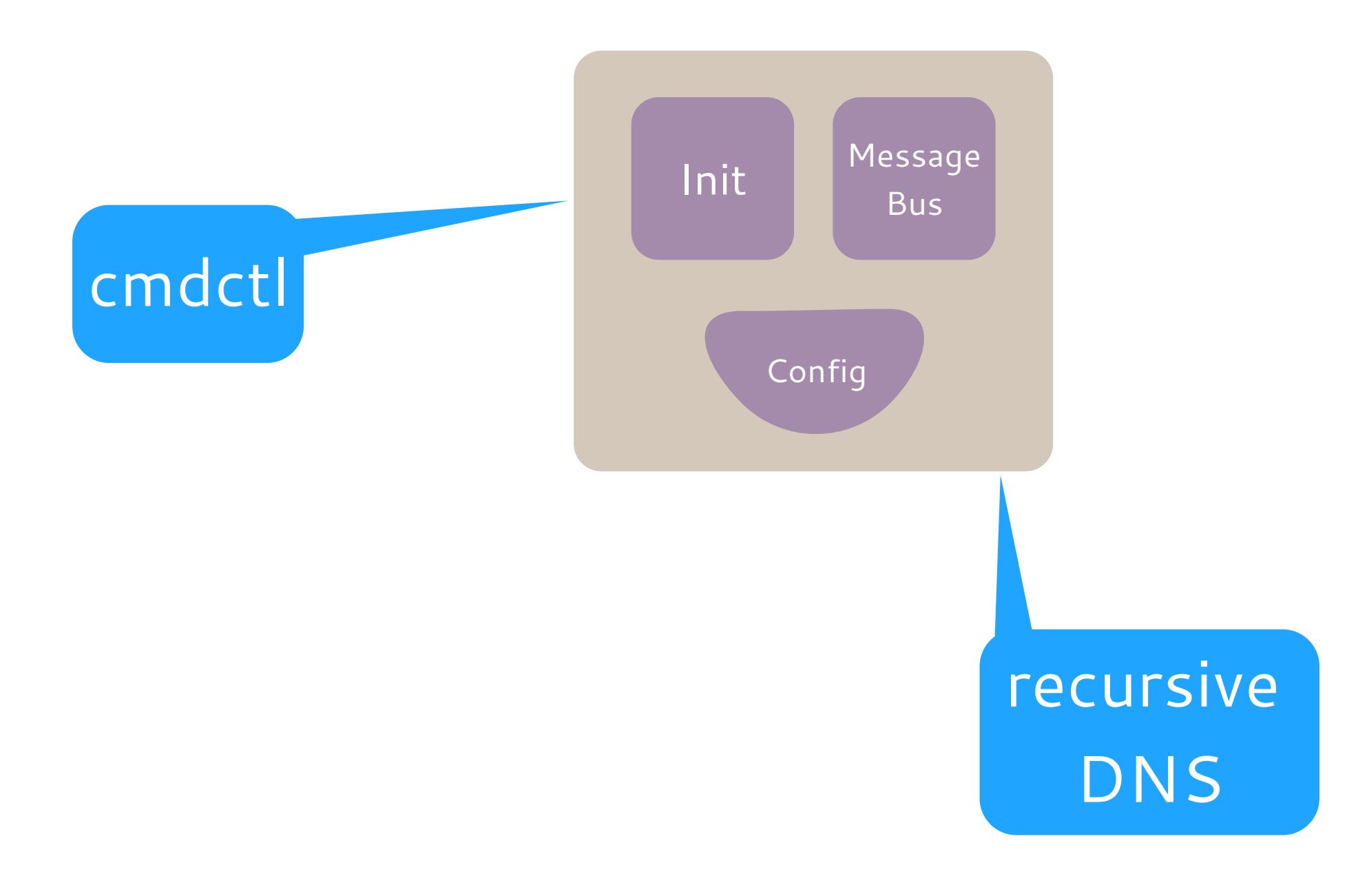

## BIND 10 - implementation

• C++

- core libraries
- high performance parts
- Python 3.x
	- for everything else
	- bindings to core C++ libraries

## BIND 10 implementation

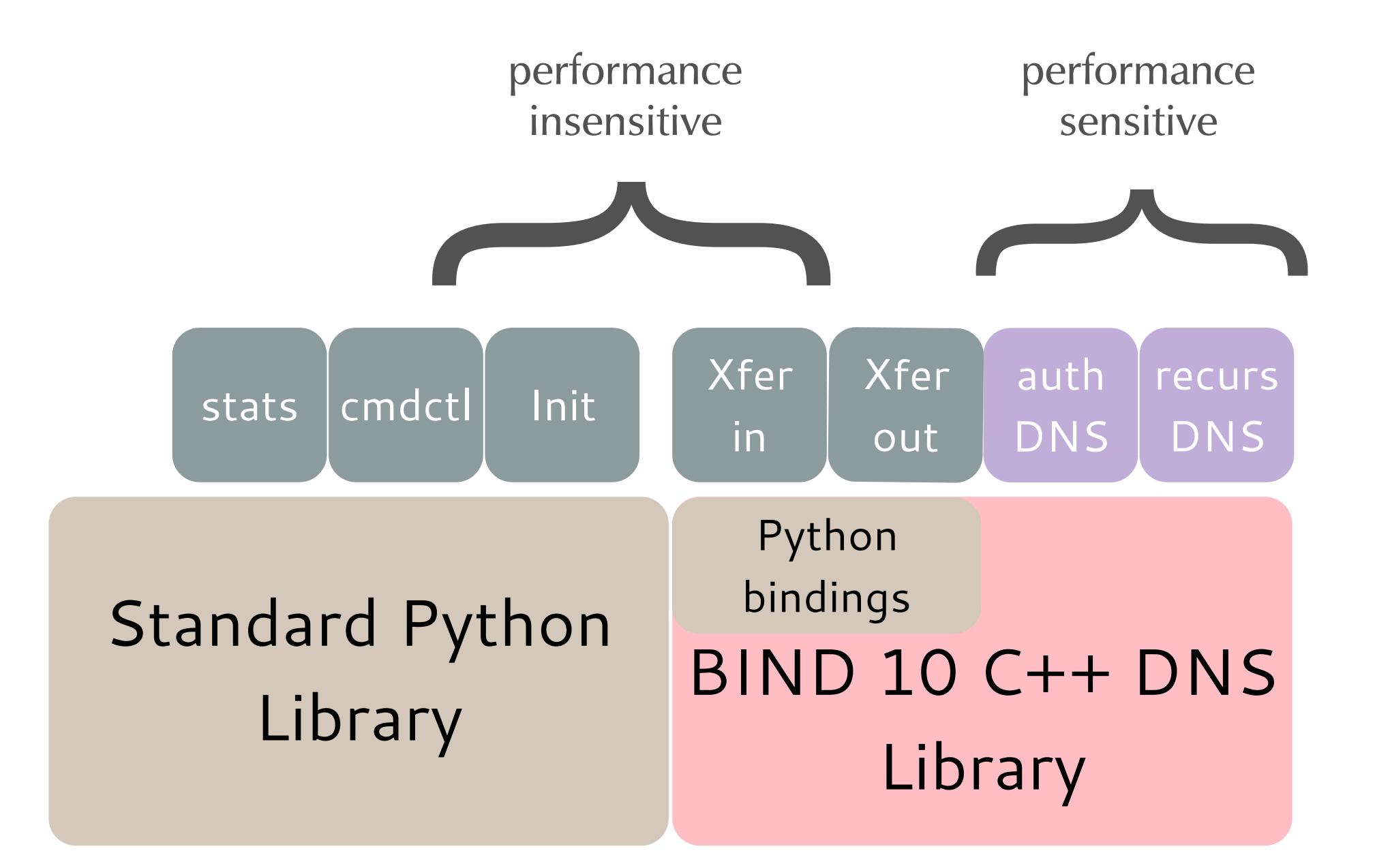

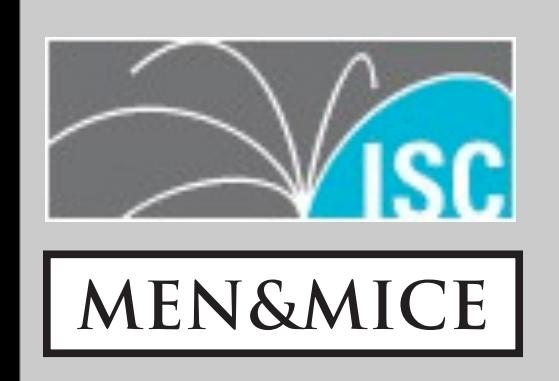

## Installing BIND 10

## Installing from packages

- BIND 10 is currently not available in the standard Unix/Linux package repositories
- precompiled BIND 10 packages are available at

http://support.menandmice.com/download/bind10

• including required dependency packages

### BIND 10 installation

#### • The BIND 10 documents the installation steps for popular operating systems at

http://bind10.isc.org/wiki/InstallStartPage

#### • The Sourcecode:

ftp://ftp.isc.org/isc/bind10/

#### • Python3

- BIND 10 makes heavy use of the scripting language Python
- some BIND 10 modules are implemented using Python
- BIND 10 requires Python Version 3.1 (or later)
	- many Unix/Linux systems come with Python 2.x preinstalled, but Python3 is available in the package repositories
	- Python2 and Python3 can be installed in parallel

#### • Python3

- Python3 will replace Python2 as the default Python version in many Unix/Linux systems in the next years
- Homepage: <http://www.python.org/>

#### • BOTAN

- BOTAN is a library for cryptographic functions similar to OpenSSL
- many popular DNS products (incl. BIND 9) rely on OpenSSL for their cryptographic functions
- to prevent monoculture, ISC has decided to base BIND 10 on an alternative crypto-library

#### • BOTAN

- BOTAN is available in some Unix/Linux repositories
- BIND 10 requires BOTAN version 1.8 (or later)
- Homepage: <http://botan.randombit.net/>

- log4cplus
	- a logging framework for C++
	- this dependency is sometimes not available from the package repository and must be installed from source
	- BIND 10 requires version 1.0.3 (or later)
	- Homepage: <http://log4cplus.sourceforge.net/>

#### • SQLite

- SQLite is a lightweight file-based SQL database
- BIND 10 requires version 3.3.9 (or later) when configured as an authoritative DNS server
- Homepage: [http://www.sqlite.org/](http://log4cplus.sourceforge.net/)

# Building BIND 10

#### • Building BIND 10 requires a C++ compiler

- standard development headers
- make
- pkg-config

38

# Building BIND 10

#### • BIND 10 builds have been tested with

- GCC g++
- Clang++
- Sun C++

39

### BIND 10 file locations

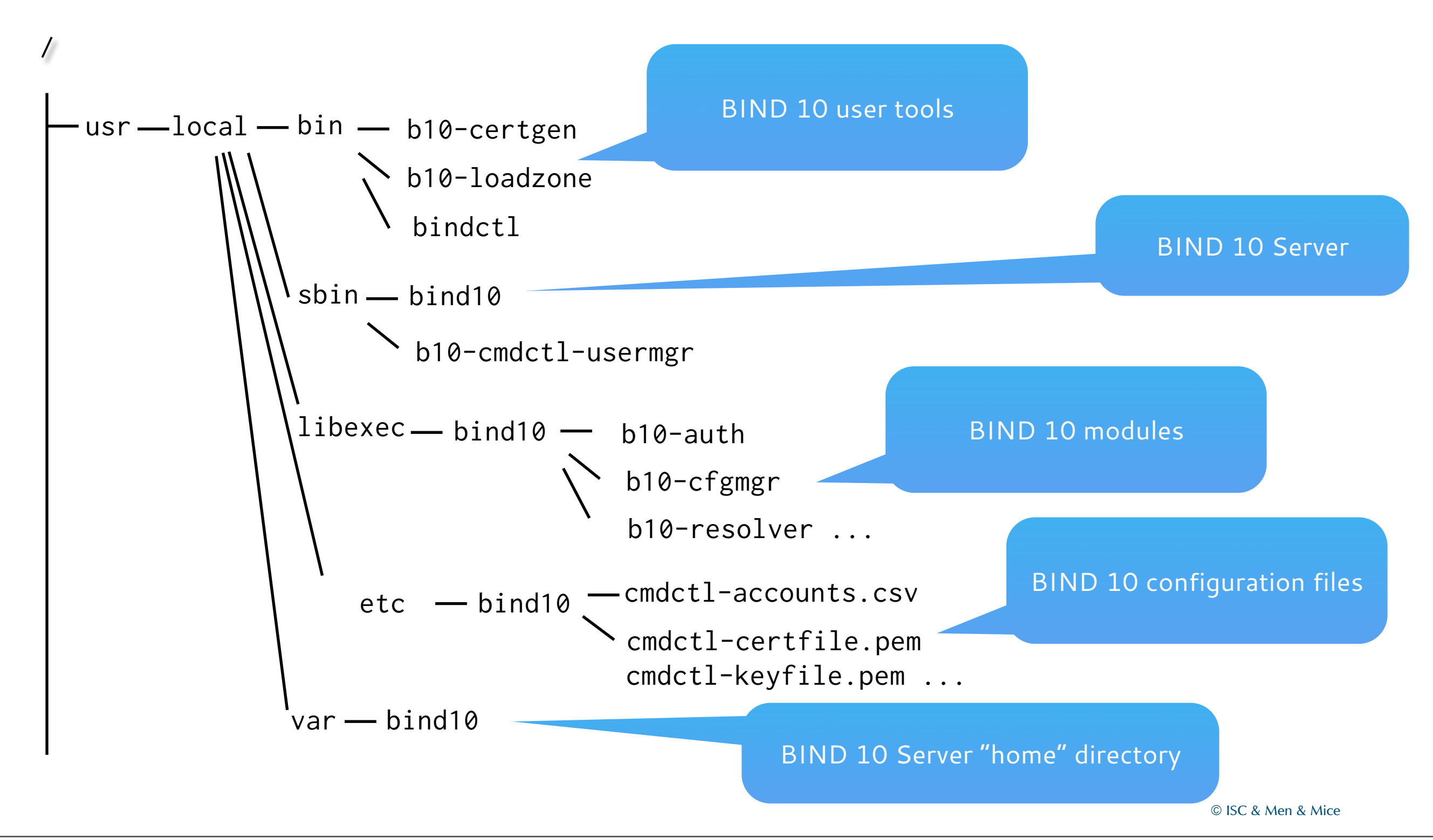

## BIND 10 user tools

• BIND 10 currently (Version 1.0.0) does **not** come with tools for dynamic updates or sending queries

- it is recommended to have the BIND 9 tools (dig, host, nsupdate, ...) installed alongside BIND 10
- Unix/Linux package repositories have extra packages for the BIND 9 tools

## BIND 10 start

- the "bind10" command can launch all BIND 10 subprocesses
	- based on the current configuration
	- the "bind10" process will run in foreground by default

## bind10 command

[root@bind10]# bind10

2013-02-11 20:24:23.326 INFO [b10-cfgmgr.cfgmgr/18966] CFGMGR\_CONFIG\_FILE Configuration manager starting with configuration file: / usr/local/var/bind10/b10-config.db

2013-02-11 20:24:24.153 INFO [b10-init.init/18963] BIND10\_STARTING starting BIND10: bind10 20110223 (BIND 10 1.0.0-beta) 2013-02-11 20:24:24.153 INFO [b10-init.init/18963] BIND10\_CONFIGURATOR\_START bind10 component configurator is starting up 2013-02-11 20:24:24.153 INFO [b10-init.init/18963] BIND10\_COMPONENT\_START component Socket creator is starting 2013-02-11 20:24:24.153 INFO [b10-init.init/18963] BIND10\_SOCKCREATOR\_INIT initializing socket creator parser 2013-02-11 20:24:24.153 INFO [b10-init.init/18963] BIND10\_COMPONENT\_START component msgq is starting 2013-02-11 20:24:24.153 INFO [b10-init.init/18963] BIND10\_STARTING\_PROCESS starting process b10-msgq 2013-02-11 20:24:24.153 INFO [b10-init.init/18963] BIND10\_COMPONENT\_START component cfgmgr is starting 2013-02-11 20:24:24.153 INFO [b10-init.init/18963] BIND10\_STARTING\_PROCESS starting process b10-cfgmgr 2013-02-11 20:24:24.153 INFO [b10-init.init/18963] BIND10\_STARTING\_CC starting configuration/command session 2013-02-11 20:24:24.166 INFO [b10-init.init/18963] BIND10\_READING\_BOSS\_CONFIGURATION reading boss configuration 2013-02-11 20:24:24.166 INFO [b10-init.init/18963] BIND10\_CONFIGURATOR\_RECONFIGURE reconfiguring running components 2013-02-11 20:24:24.167 INFO [b10-init.init/18963] BIND10\_COMPONENT\_START component b10-cmdctl is starting 2013-02-11 20:24:24.167 INFO [b10-init.init/18963] BIND10\_STARTING\_PROCESS starting process b10-cmdctl 2013-02-11 20:24:24.193 INFO [b10-init.init/18963] BIND10\_COMPONENT\_START component b10-stats is starting 2013-02-11 20:24:24.195 INFO [b10-init.init/18963] BIND10\_STARTING\_PROCESS starting process b10-stats 2013-02-11 20:24:24.251 INFO [b10-init.init/18963] BIND10\_STARTUP\_COMPLETE BIND 10 started 2013-02-11 20:24:24.509 INFO [b10-stats.stats/18968] STATS\_STARTING starting

### bind10 command

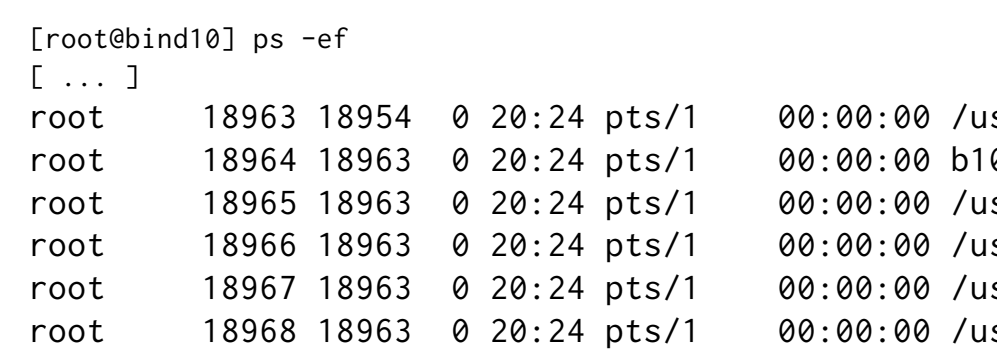

- root 1895/10021/bin/python3 /usr/local/sbin/bind10
- 0-sockcreator
- root 1896/1896/1896/1896/1897/sroot/ind20/b2-aspd.ins/python3 /usr/local/bin/python3 /usr/libexec/bind10
- root 1896/1896/1896/1896/1896/12/20:24/hisr/local/libexec/bind10/b10-cfgmgr
- root 1896/1896/1896/1897/isr/local/libexec/bind10/b10-cmdctl
- root 1896/1896/1896/1896/isr/local/libexec/bind10/b10-stats

## Initial configuration

#### • Adding a new user

• the tool "b10-cmdctl-usermanager" can be used on the server to add a new user account to the BIND 10 server

[root@bind10]# b10-cmdctl-usermgr -f /usr/local/etc/bind10/cmdctl-accounts.csv Desired Login Name:bind10admin Choose a password: Re-enter password: create new account successfully!

continue to create new account by input 'y' or 'Y': [root@bind10]#

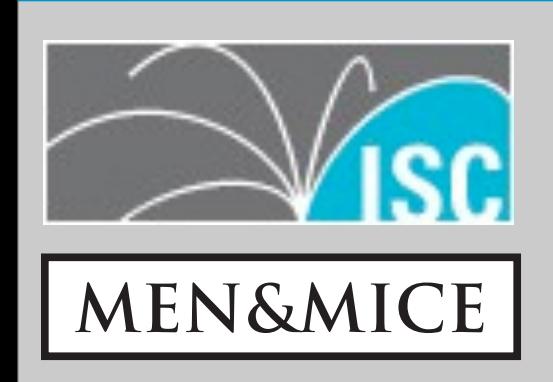

### DHCP

## DHCP in BIND 10

- unlike BIND 9, which was a DNS server only, BIND 10 also comes with DHCP functionality
	- DHCPv4 for IPv4
	- DHCPv6 for IPv6
- this enables synergy effects
	- direct synchronization between DNS and DHCP
	- use of the same "core" infrastructure (logging, configuration)
	- same configuration tools

## DHCP in BIND 10

- DHCPv4 and DHCPv6 are independent protocols
	- BIND 10 provides separate modules for DHCPv4 and DHCPv6
	- the configuration of both components is very similar

48

## DHCP in BIND 10

- the DHCP modules store the lease information inside a SQL database
	- currently MySQL is supported (more database systems will be supported in future version)
	- BIND 10 must be compiled with MySQL support

## preparing MySQL for BIND 10

- the database for the DHCP components of BIND 10 must be created before BIND 10 DHCP is started
	- BIND 10 comes with a script that creates the database tables

### create DHCP database

this is the MySQL

# mysql -u root -p Enter password: Welcome to the MySQL monitor. Commands end with ; or \g. Your MySQL connection id is 5 Server version: 5.1.67 Source distribution password

Copyright (c) 2000, 2012, Oracle and/or its affiliates. All rights reserved.

Oracle is a registered trademark of Oracle Corporation and/or its affiliates. Other names may be trademarks of their respective owners.

Type 'help;' or '\h' for help. Type '\c' to clear the current input statement.

mysql> CREATE DATABASE bind10dhcp; Query OK, 1 row affected (0.00 sec) creates a new database;

### create the database tables

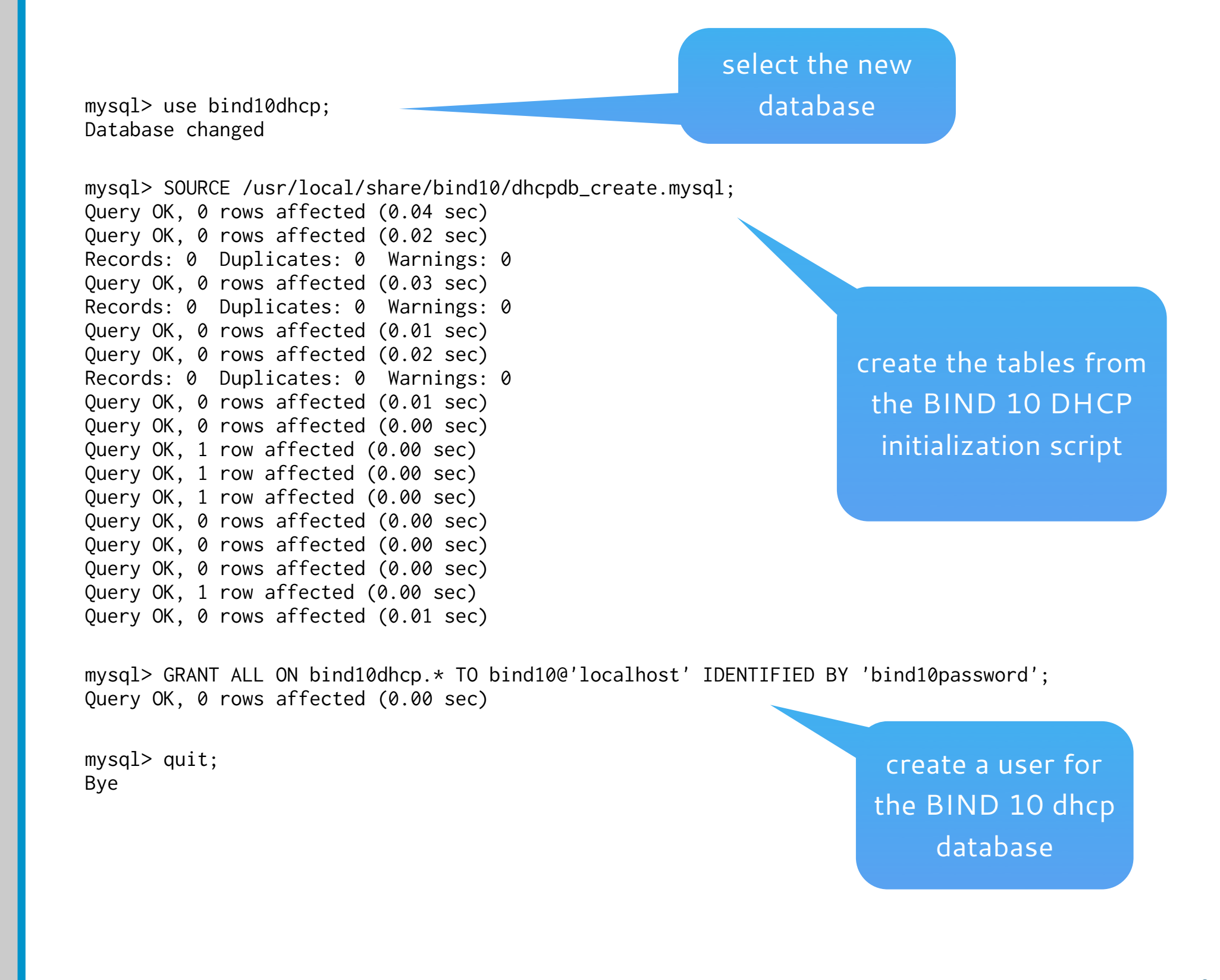

52

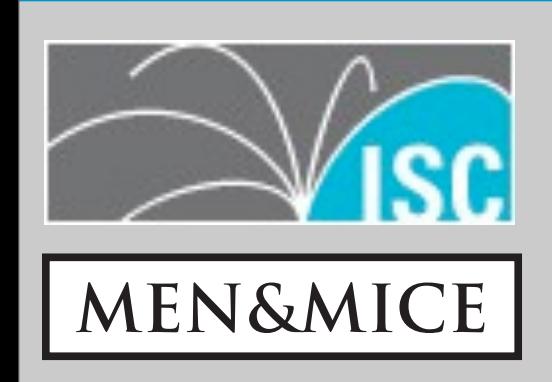

### DHCPv4

#### • the BIND 10 DHCPv4 server implements DHCP as defined in RFC 2131 and RFC 2132

• BIND 10 DHCPv4 does not support the older BOOTP protocol

## BIND 10 DHCPv4 limitations

- leases cannot be selected based on clientidentifier (Hardware MAC addresses)
	- also known as "reservations" or "static DHCP"

• the DHCP4 component will only respond to DHCP queries coming over UDP from a relay agent. It will not respond to a client on a local attached subnet

## BIND 10 DHCPv4 limitations

- Upon start, the server will open sockets on all interfaces that are not loopback, are up and running and have IPv4 address
- Interface detection is currently working on Linux only
- The DHCPv4 server does not verify via ICMP (ping) that the assigned address is unused

## BIND 10 DHCPv4 limitations

- Address rebinding (REBIND) and duplication report (DECLINE) are not supported yet
- DNS Update is not yet supported

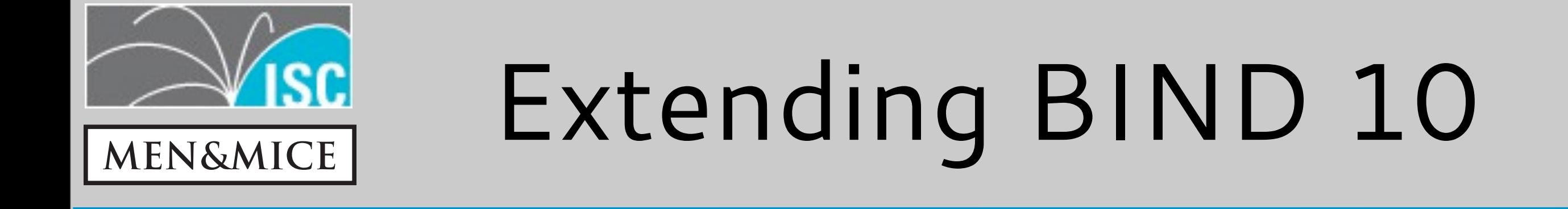

## customizing BIND 10

- there is no "one-size-fits-all" DNS or DHCP server
	- different environments have different needs
		- performance
		- scalability
		- redundancy
		- reporting
		- ease-of-use
		- provisioning systems ...

## customizing BIND 10

• BIND 10 architecture design makes it the best DNS and DHCP server to customize

- large parts are implemented in Python, which is a very accessible programming language
- the interfaces and protocols between the BIND 10 components are open (and will be documented)
- it is possible to write custom components (like datasources, web-interfaces, scripting support ...)

## BIND 10 scripting

#### • the BIND 10 user interface (bindctl) can be scripted

- from the shell or from within the command line
	- use use of numeric list indices make scripting harder than it should be, that will be solved in future version

### Example: shutting down BIND 10

# cat /usr/local/bin/b10-shutdown

#!/bin/sh echo "Init shutdown" | bindctl

# b10-shutdown

Exit from bindctl

#

shell

### bindctl execute

- bindclt command "execute" can be used to launch scripts of bindctl commands
- Syntax:
	- > execute <build-in-script> [show]
- print the commands without executing them

- or
- > execute file </path/to/script> [show]

### Example: bindctl execute

> execute init\_authoritative\_server show

!echo adding Authoritative server component config add /Init/components b10-auth config set /Init/components/b10-auth/kind needed config set /Init/components/b10-auth/special auth !echo adding Xfrin component config add /Init/components b10-xfrin config set /Init/components/b10-xfrin/address Xfrin config set /Init/components/b10-xfrin/kind dispensable !echo adding Xfrout component config add /Init/components b10-xfrout config set /Init/components/b10-xfrout/address Xfrout config set /Init/components/b10-xfrout/kind dispensable !echo adding Zone Manager component config add /Init/components b10-zonemgr config set /Init/components/b10-zonemgr/address Zonemgr config set /Init/components/b10-zonemgr/kind dispensable !echo Components added. Please enter "config commit" to !echo finalize initial setup and run the components.

64

### Example: bindctl execute

> execute file /var/bind10/scripts/remove\_authoritative\_server show

!echo Removing the authoritative DNS Server config remove /Init/components b10-auth !echo Removing the incoming zone transfer module config remove /Init/components b10-xfrin !echo Removing the outgoing zone transfer module config remove /Init/components b10-xfrout !echo Removing the zone manager config remove /Init/components b10-zonemgr !echo Components removed. Please execute "config commit" !echo to stop the server modules.

 $\geq$ 

bindctl

### Example: bindctl execute

> execute file /var/bind10/scripts/remove\_authoritative\_server

Removing the authoritative DNS Server Removing the incoming zone transfer module Removing the outgoing zone transfer module Removing the zone manager

Components removed. Please execute "config commit" to stop the server modules.

> config commit

bindctl

66

## Python 3

#### Free Python 3 resources

- Dive into Python 3 (Book) http://getpython3.com/diveintopython3/
- Python 3 tutorial http://docs.python.org/3.3/tutorial/
- Python Screencasts http://www.youtube.com/playlist?list=PLEA1FEF17E1E5C0DA
- Python 3 Patterns & Idioms (Book) https://bitbucket.org/BruceEckel/python-3-patterns-idioms/
- How to Think Like a Computer Scientist Python 3 edt. (Book) http://openbookproject.net/thinkcs/python/english3e/
- Learn Python The Hard Way http://learncodethehardway.org/

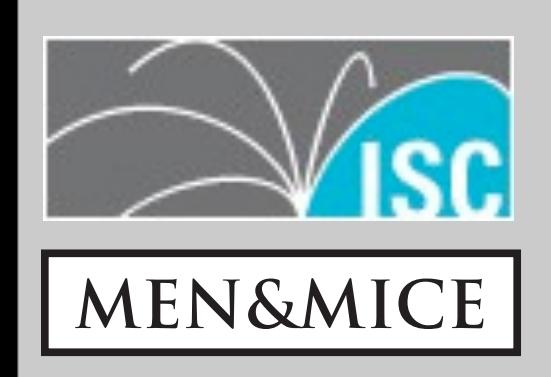

### The end

### Stay in contact

- the BIND 10 website: http://bind10.isc.org
- BIND 10 Users Mailing list: https://lists.isc.org/mailman/listinfo/bind10-users

#### • the BIND 10 Jabber Chat room:

xmpp:bind10@conference.jabber.isc.org

#### • BIND 10 Training:

http://menandmice.com/training

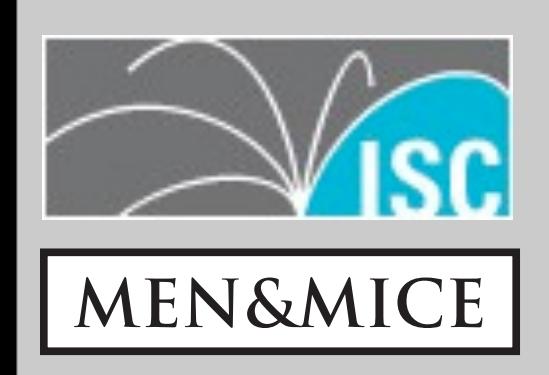

# Thank you!